#### 13.1.6 Editors - Shader Editor - Header - Add Menu - Input  $\mathcal{S}$

# **Table of content**

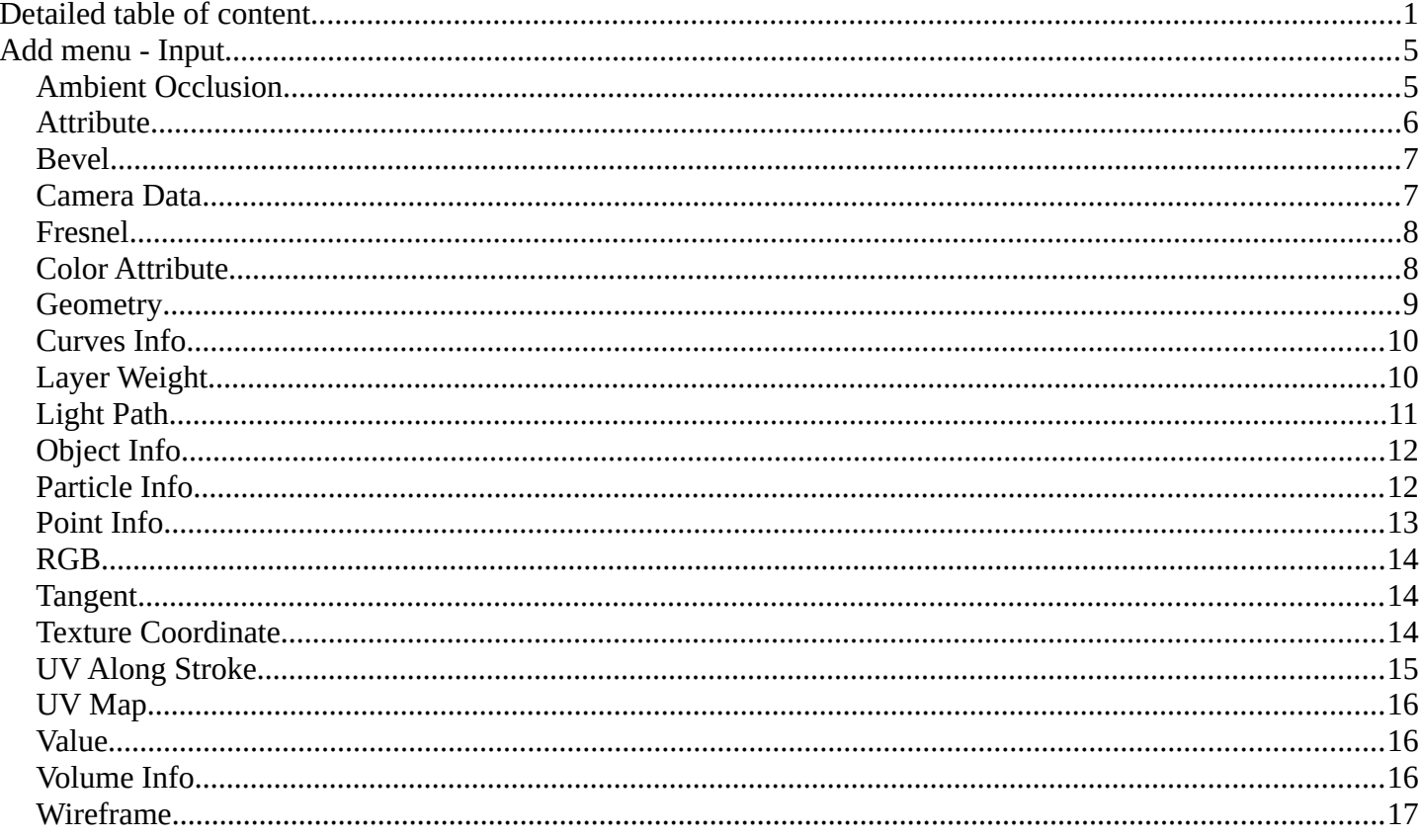

# <span id="page-0-0"></span>**Detailed table of content**

# **Detailed table of content**

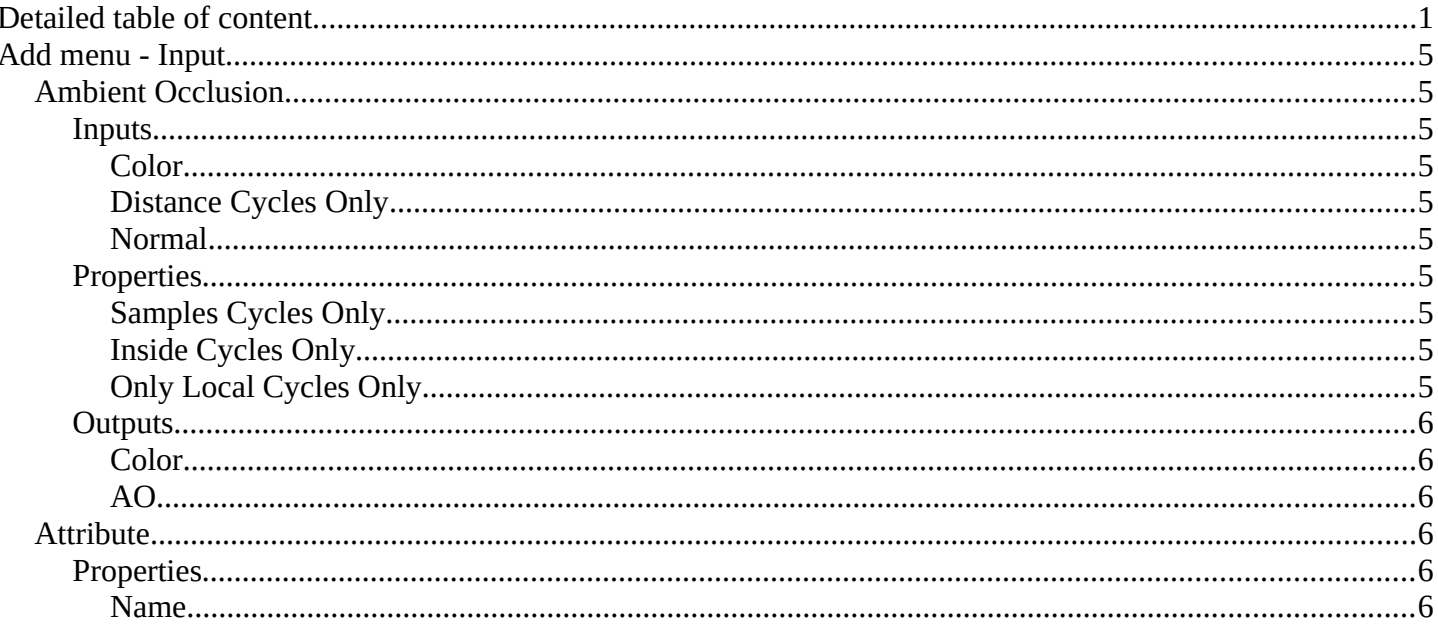

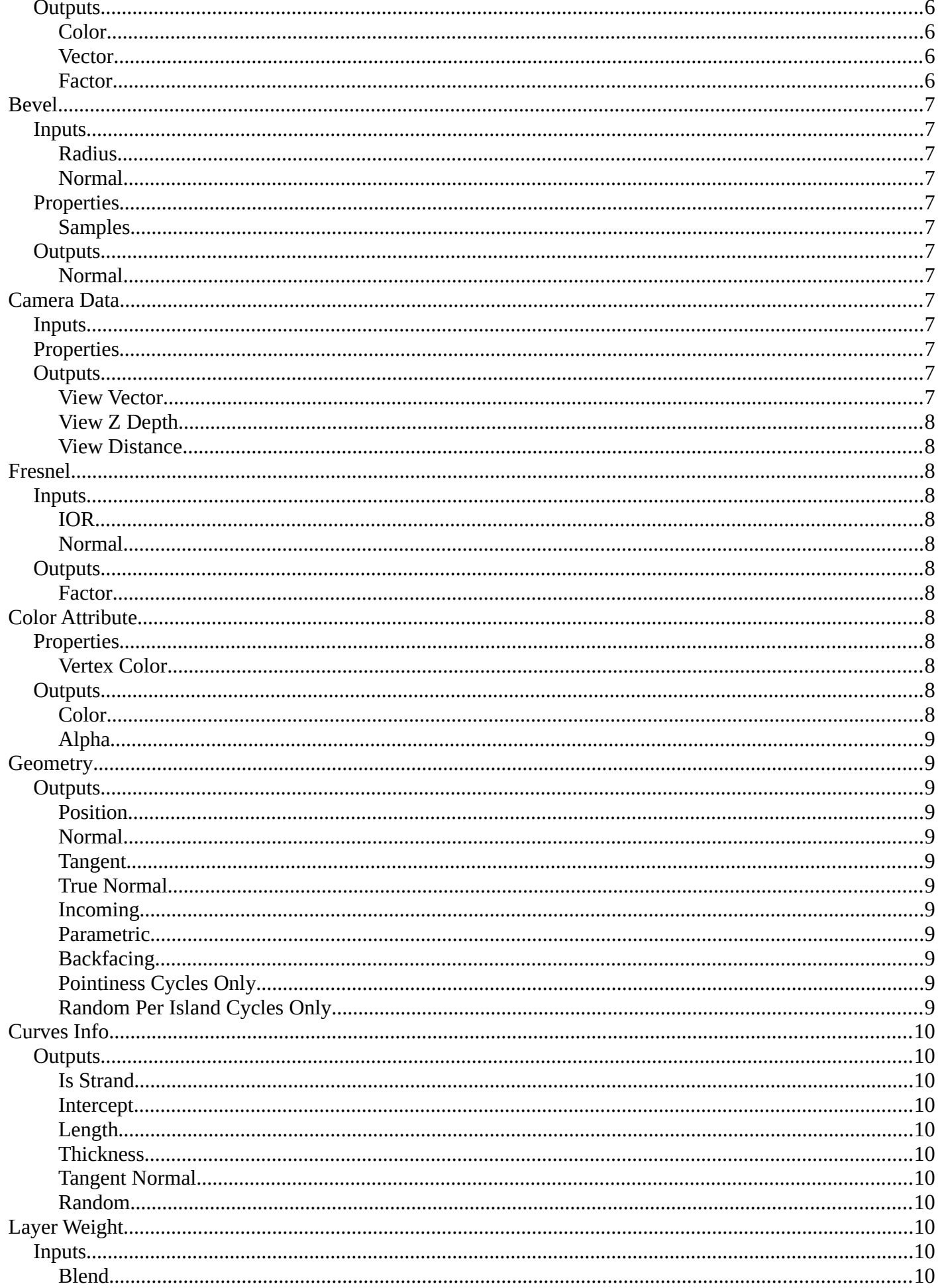

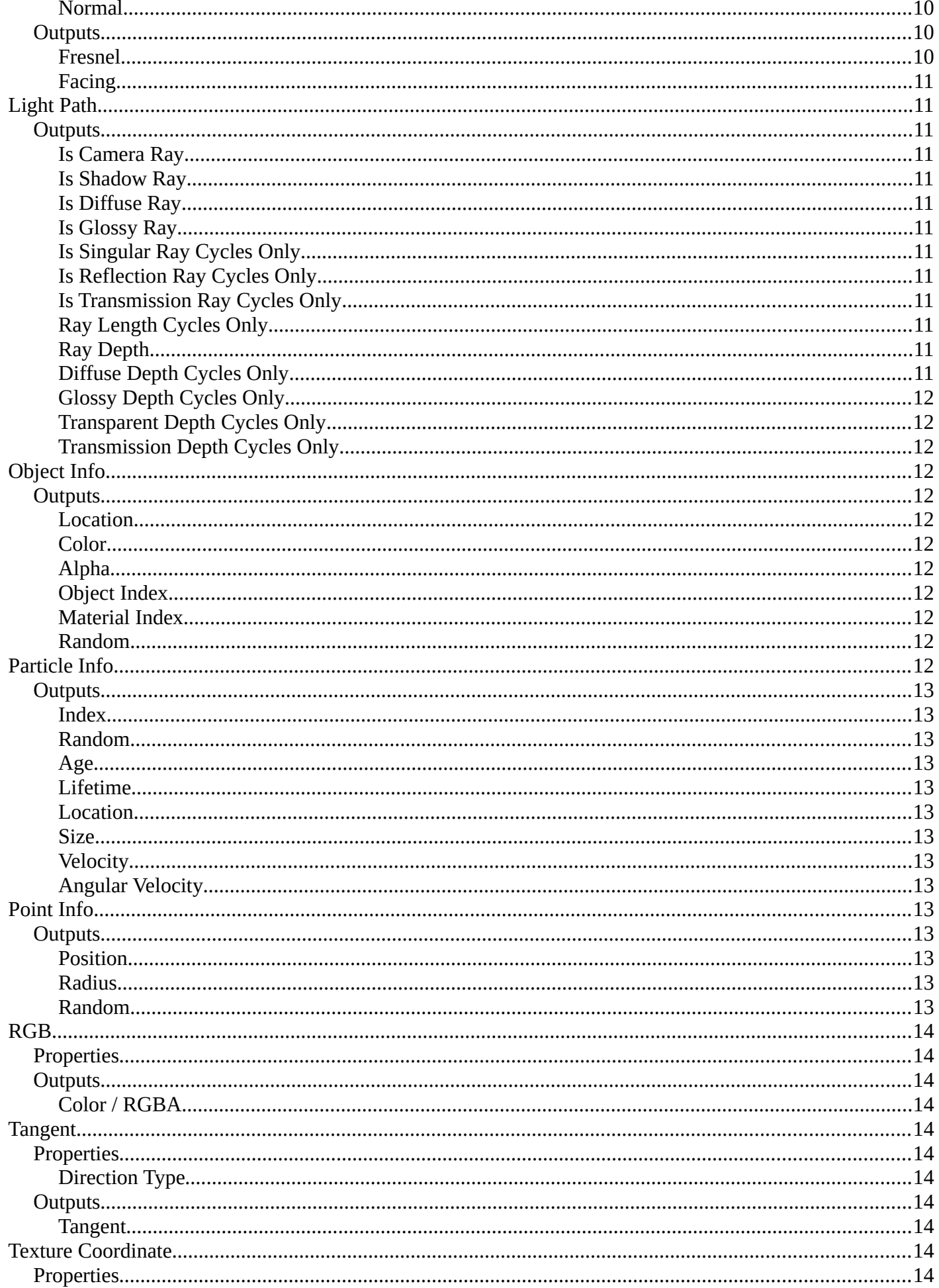

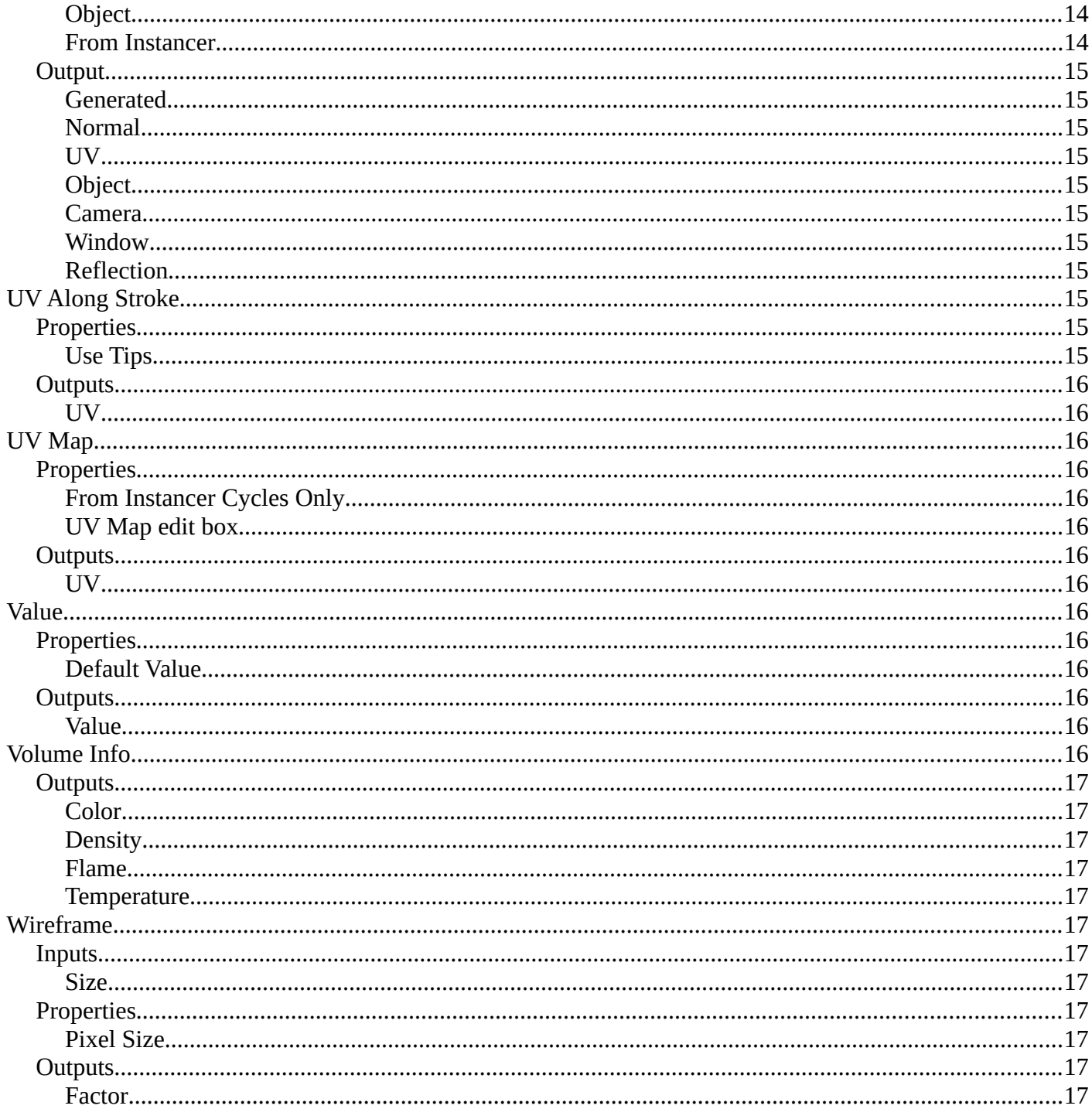

# <span id="page-4-0"></span>**Add menu - Input**

The Input menu contains Input node types.

The content is the same for all three sub modes. Note that you need to tick Use Nodes to activate the menu items when you are in Line Style sub mode.

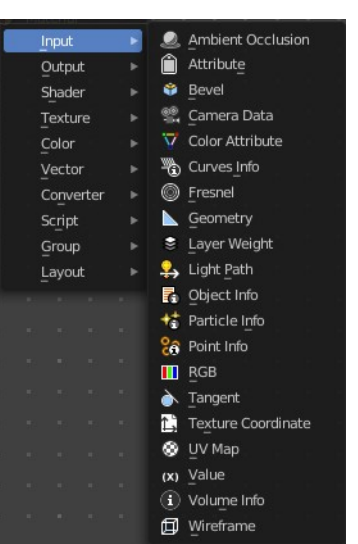

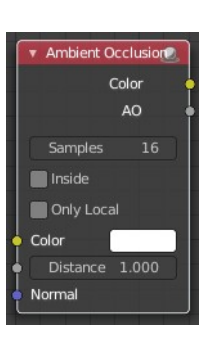

# <span id="page-4-1"></span>**Ambient Occlusion**

Ambient Occlusion is a technique to self shadow the geometry of objects. Corners are usually darker than flat areas.

Hint, you should either use Ambient Occlusion or Global Illumination, since GI includes AO techniques.

# <span id="page-4-2"></span>**Inputs**

## <span id="page-4-3"></span>*Color*

Tint for AO output color.

## <span id="page-4-4"></span>*Distance Cycles Only*

Distance up to which other objects are considered to occlude the shading point.

#### <span id="page-4-5"></span>*Normal*

Normal used for ambient occlusion. If nothing is connected the default shading normal is used.

## <span id="page-4-6"></span>**Properties**

## <span id="page-4-7"></span>*Samples Cycles Only*

Number of samples to use for ray traced ambient occlusion sampling. Keep as low as possible for an optimal performance.

# <span id="page-4-8"></span>*Inside Cycles Only*

Detect convex rather than concave shapes, by computing occlusion inside mesh.

## <span id="page-4-9"></span>*Only Local Cycles Only*

Only detect occlusion from the object itself, and not others.

# <span id="page-5-1"></span>**Outputs**

## <span id="page-5-2"></span>*Color*

Ambient occlusion with color tint.

# <span id="page-5-3"></span>*AO*

Ambient occlusion factor without color tint.

# <span id="page-5-0"></span>**Attribute**

The Attribute node allows you to retrieve attributes attached to an object or mesh.

## <span id="page-5-4"></span>**Properties**

#### <span id="page-5-5"></span>*Name*

Name of the attribute that you want to use.

Most attributes are easily available. Some not. Examples of not so obvious ones:

Vertex Color Layers can be retrieved this by their names.

Density gives a scalar defining the density of any smoke inside the Fluid Domain.

Color gives the color of the smoke inside the Fluid Domain. The color and vector outputs are the same. The Factor output is an average of the channels.

Temperature gives a scalar defining the temperature of the volume. Values in the range 0 - 1 map to 0 - 1000 kelvin. This may be used to render physically-based fire with the Blackbody or Principled Volume shaders. All three outputs are the same.

Flame gives a scalar defining the density of any fire inside the Fluid Domain. All three outputs are the same.

Ocean Foam gives a scalar defining where foam might appear when using an Ocean Modifier. This depends on the name you give this property.

# <span id="page-5-6"></span>**Outputs**

## <span id="page-5-7"></span>*Color*

RGB color interpolated from the attribute.

## <span id="page-5-8"></span>*Vector*

XYZ vector interpolated from the attribute.

## <span id="page-5-9"></span>*Factor*

Scalar value interpolated from the attribute.

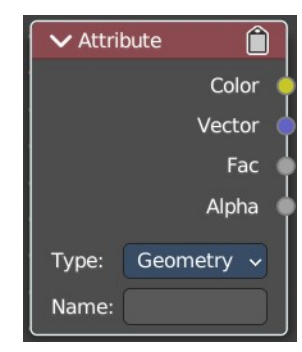

# <span id="page-6-0"></span>**Bevel**

#### **Cycles Only**

The Bevel shader node can be used for rendering rounded corners to capture specular highlights. The geometry is not modified. The modification happens at shader level.

## <span id="page-6-3"></span>**Inputs**

### <span id="page-6-4"></span>*Radius*

Width of the bevel effect on edges.

## <span id="page-6-5"></span>*Normal*

Normal to apply bevel on top of, to be combined with a Bump node for example.

# <span id="page-6-6"></span>**Properties**

### <span id="page-6-7"></span>*Samples*

Number of samples to take for each shader evaluation. More samples give more accurate results, but are also slower to render. The default value of 4 works well for most cases, with any noise resolved by using more AA samples.

# <span id="page-6-8"></span>**Outputs**

## <span id="page-6-2"></span>*Normal*

Standard normal output.

# <span id="page-6-1"></span>**Camera Data**

With the Camera Data node you can get get information about the position of the object relative to the camera. This could be used for example to change the shading of objects further away from the camera, or make custom fog effects.

# View 7 Denth View Distance

ira Dat

# <span id="page-6-9"></span>**Inputs**

This node has no inputs.

# <span id="page-6-10"></span>**Properties**

This node has no properties.

# <span id="page-6-11"></span>**Outputs**

#### <span id="page-6-12"></span>*View Vector*

A camera space vector from the camera to the shading point.

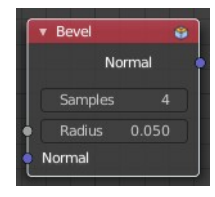

## <span id="page-7-2"></span>*View Z Depth*

The distance each pixel is away from the camera.

### <span id="page-7-3"></span>*View Distance*

Distance from the camera to the shading point.

# <span id="page-7-0"></span>**Fresnel**

The Fresnel effect says that the more a face goes towards 180 degrees, the more it is reflecting. With 180 degrees every object in real life is 100% reflective, no matter how the material is.

## <span id="page-7-4"></span>**Inputs**

## <span id="page-7-5"></span>*IOR*

Index of refraction (IOR) of the material being entered.

### <span id="page-7-6"></span>*Normal*

Input meant for plugging in bump or normal maps which will affect the output.

# <span id="page-7-7"></span>**Outputs**

## <span id="page-7-8"></span>*Factor*

Fresnel weight, indicating the probability with which light will reflect off the layer rather than passing through.

# <span id="page-7-1"></span>**Color Attribute**

Provides vertex colors as well as their alpha value.

# <span id="page-7-9"></span>**Properties**

#### <span id="page-7-10"></span>*Vertex Color*

The target vertex color. The listed vertex colors are those of the mesh of the active object.

If the active object has no mesh, a warning will be displayed. If the property is marked in red, it means the vertex color is not available in the mesh of the active object, but it may be available in other meshes of objects that share this material.

# <span id="page-7-11"></span>**Outputs**

## <span id="page-7-12"></span>*Color*

The vertex color.

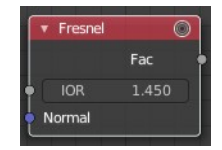

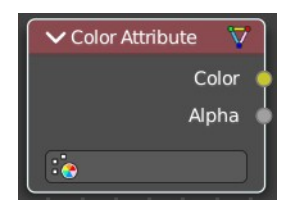

## <span id="page-8-1"></span>*Alpha*

The alpha value.

# <span id="page-8-0"></span>**Geometry**

The Geometry node gives geometric information about the current shading point. All vector coordinates are in World Space. For volume shaders, only the position and incoming vector are available.

# <span id="page-8-2"></span>**Outputs**

## <span id="page-8-3"></span>*Position*

Position of the shading point.

## <span id="page-8-4"></span>*Normal*

Shading normal at the surface (includes smooth normals and bump mapping).

# <span id="page-8-5"></span>*Tangent*

Tangent at the surface.

## <span id="page-8-6"></span>*True Normal*

Geometry or flat normal of the surface.

# <span id="page-8-7"></span>*Incoming*

Vector pointing towards the point the shading point is being viewed from.

## <span id="page-8-8"></span>*Parametric*

Parametric coordinates of the shading point on the surface. To area lights it outputs its UV coordinates in planar mapping and in spherical coordinates to point lights.

# <span id="page-8-9"></span>*Backfacing*

1.0 if the face is being viewed from the back side, 0.0 for the front side.

# <span id="page-8-10"></span>*Pointiness Cycles Only*

An approximation of the curvature of the mesh per vertex. Lighter values indicate convex angles, darker values indicate concave angles. It allows you to do effects like dirt maps and wear-off effects.

# <span id="page-8-11"></span>*Random Per Island Cycles Only*

A random value for each connected component (island) of the mesh. It is useful to add variations to meshes composed of separated units like tree leaves, wood planks, or curves of multiple splines.

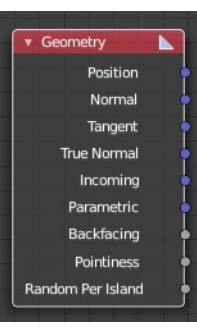

# <span id="page-9-0"></span>**Curves Info**

The Hair Info node gives access to Hair information.

# <span id="page-9-2"></span>**Outputs**

### <span id="page-9-3"></span>*Is Strand*

Returns 1 when the shader is acting on a strand, otherwise 0.

### <span id="page-9-4"></span>*Intercept*

The point along the strand where the ray hits the strand (1 at the tip and 0 at the root).

## <span id="page-9-5"></span>*Length*

Returns the length of the hair curve.

### <span id="page-9-6"></span>*Thickness*

The thickness of the strand at the point where the ray hits the strand.

## <span id="page-9-7"></span>*Tangent Normal*

Tangent normal of the strand.

### <span id="page-9-8"></span>*Random*

A random per-hair value in the range from 0 to 1. It can for example be used in combination with a color ramp, to randomize the hair color.

# <span id="page-9-1"></span>**Layer Weight**

The Layer Weight node outputs a weight typically used for layering shaders with the Mix Shader node.

## <span id="page-9-9"></span>**Inputs**

#### <span id="page-9-10"></span>*Blend*

Bias the output towards all 0 or all 1. Useful for uneven mixing of shaders.

#### <span id="page-9-11"></span>*Normal*

Input meant for plugging in bump or normal maps which will affect the output.

## <span id="page-9-12"></span>**Outputs**

#### <span id="page-9-13"></span>*Fresnel*

Dielectric Fresnel weight, useful for example for layering diffuse and glossy shaders to create a plastic material. This is like the Fresnel node, except that the input of this node is in the often more convenient 0.0 to 1.0 range.

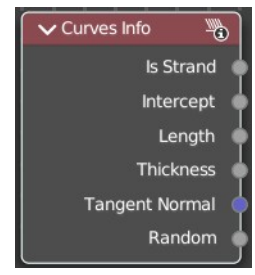

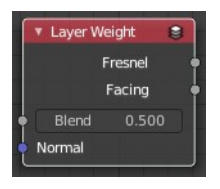

## <span id="page-10-1"></span>*Facing*

Weight that blends from the first to the second shader as the surface goes from facing the viewer to viewing it at a grazing angle.

# <span id="page-10-0"></span>**Light Path**

The Light Path node is used to find out for which kind of incoming ray the shader is being executed. This is useful for non-physically-based tricks.

# <span id="page-10-2"></span>**Outputs**

## <span id="page-10-3"></span>*Is Camera Ray*

1.0 if shading is executed for a camera ray, 0.0 otherwise.

## <span id="page-10-4"></span>*Is Shadow Ray*

1.0 if shading is executed for a shadow ray, 0.0 otherwise.

# <span id="page-10-5"></span>*Is Diffuse Ray*

1.0 if shading is executed for a diffuse ray, 0.0 otherwise.

## <span id="page-10-6"></span>*Is Glossy Ray*

1.0 if shading is executed for a glossy ray, 0.0 otherwise.

## <span id="page-10-7"></span>*Is Singular Ray Cycles Only*

1.0 if shading is executed for a singular ray, 0.0 otherwise.

# <span id="page-10-8"></span>*Is Reflection Ray Cycles Only*

1.0 if shading is executed for a reflection ray, 0.0 otherwise.

## <span id="page-10-9"></span>*Is Transmission Ray Cycles Only*

1.0 if shading is executed for a transmission ray, 0.0 otherwise.

# <span id="page-10-10"></span>*Ray Length Cycles Only*

Distance traveled by the light ray from the last bounce or camera.

## <span id="page-10-11"></span>*Ray Depth*

Number of times the ray been reflected or transmitted on interaction with a surface.

Note. Passing through a transparent shader does not count as a normal "bounce".

# <span id="page-10-12"></span>*Diffuse Depth Cycles Only*

Number of times the ray has gone through diffuse reflection or transmission.

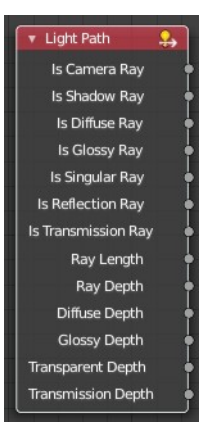

## <span id="page-11-2"></span>*Glossy Depth Cycles Only*

Number of times the ray has gone through glossy reflection or transmission.

### <span id="page-11-3"></span>*Transparent Depth Cycles Only*

Returns the number of transparent surfaces passed through.

### <span id="page-11-11"></span>*Transmission Depth Cycles Only*

Replace a Transmission light path after X bounces with another shader, e.g. a Diffuse one. This can be used to avoid black surfaces, due to low amount of max bounces.

# <span id="page-11-0"></span>**Object Info**

The Object Info node gives information about the object instance.

Note that this node only works for material shading nodes; it does nothing for light and world shading nodes.

## <span id="page-11-4"></span>**Outputs**

#### <span id="page-11-5"></span>*Location*

Location of the object in world space.

#### <span id="page-11-6"></span>*Color*

Object color, same as Color in the Properties Editor > Object > Viewport Display.

#### <span id="page-11-7"></span>*Alpha*

Alpha color for the Object Color, if existing.

#### <span id="page-11-8"></span>*Object Index*

Object pass index, same as Pass Index in the Properties Editor > Object > Relations.

#### <span id="page-11-9"></span>*Material Index*

Material pass index, same as Pass Index in the Properties Editor > Material > Settings.

#### <span id="page-11-10"></span>*Random*

Random number unique to a single object instance.

# <span id="page-11-1"></span>**Particle Info**

#### **Cycles Only**

This node gives access to the data of the particle that spawned the object instance.

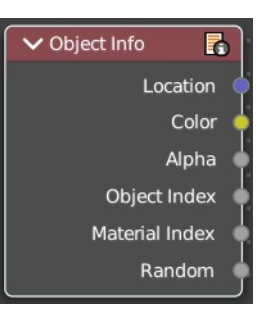

Note that this node currently only supports parent particles. Info from child particles is not available.

# <span id="page-12-1"></span>**Outputs**

#### <span id="page-12-2"></span>*Index*

Index number of the particle (from 0 to number of particles).

## <span id="page-12-3"></span>*Random*

A random per-particle value in the range from 0 to 1. It can for example be used in combination with a color ramp, to randomize the particle color.

# <span id="page-12-4"></span>*Age*

Age of the particle in frames.

# <span id="page-12-5"></span>*Lifetime*

Total lifespan of the particle in frames.

## <span id="page-12-6"></span>*Location*

Location of the particle.

## <span id="page-12-7"></span>*Size*

Size of the particle.

# <span id="page-12-8"></span>*Velocity*

Velocity of the particle.

# <span id="page-12-9"></span>*Angular Velocity*

Angular velocity of the particle.

# <span id="page-12-0"></span>**Point Info**

Retreive info from a point cloud. Just cycles. Eevee is not yet supported.

# <span id="page-12-10"></span>**Outputs**

<span id="page-12-11"></span>*Position* The position of the point cloud.

# <span id="page-12-12"></span>*Radius*

The radius of the point cloud.

## <span id="page-12-13"></span>*Random*

A random point in the point cloud.

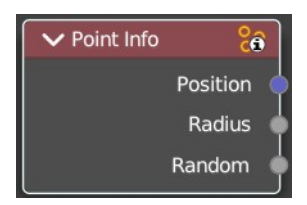

# <span id="page-13-0"></span>**RGB**

Set a color.

# <span id="page-13-3"></span>**Properties**

The RGB node uses the color picker widget.

# <span id="page-13-4"></span>**Outputs**

### <span id="page-13-5"></span>*Color / RGBA*

A single RGBA color value.

# <span id="page-13-1"></span>**Tangent**

The Tangent node generates a tangent direction for the Anisotropic BSDF.

## <span id="page-13-6"></span>**Properties**

### <span id="page-13-10"></span>*Direction Type*

The tangent direction can be derived from a cylindrical projection around the X, Y, or Z axis (radial), or from a manually created UV Map for full control.

## <span id="page-13-7"></span>**Outputs**

#### <span id="page-13-8"></span>*Tangent*

The tangent direction vector.

# <span id="page-13-2"></span>**Texture Coordinate**

Define some texture coordinate types. The types are pretty self explaining.

## <span id="page-13-9"></span>**Properties**

#### <span id="page-13-11"></span>*Object*

Specific object to use for object space coordinates. This only affects the Object output.

#### <span id="page-13-12"></span>*From Instancer*

#### **Cycles Only!**

If the object is generated by instancing from vertices or faces, use texture coordinates from instancer. This only affects the Generated and UV outputs.

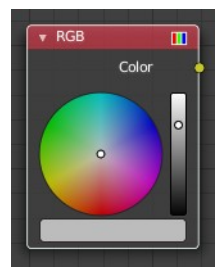

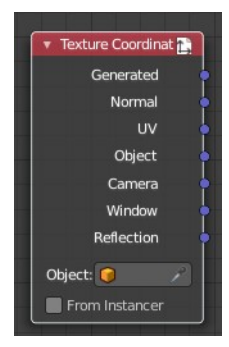

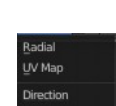

# <span id="page-14-1"></span>**Output**

### <span id="page-14-2"></span>*Generated*

Uses automatically generated texture coordinates, calculated from the bounding box.

### <span id="page-14-3"></span>*Normal*

Uses the normals for the texture coordinates.

## <span id="page-14-4"></span>*UV*

Uses the UV mapping for the texture coordinates.

## <span id="page-14-5"></span>*Object*

Uses the Object for the texture coordinates.

### <span id="page-14-6"></span>*Camera*

Uses the position coordinate in camera space for texture coordinates.

### <span id="page-14-7"></span>*Window*

Uses the location of shading point on the screen.

## <span id="page-14-8"></span>*Reflection*

Uses the direction of the reflection vector as texture coordinates.

# <span id="page-14-0"></span>**UV Along Stroke**

#### **Line Style Mode Only**

The UV Along Stroke input node maps textures along the stroke length, making it possible to mimic pencil, paintbrush, and other art medium marks.

The pattern type can be set up in the properties editor in the Freestlye Line Style panel in the View Layer Properties tab. Don't forget to turn on Line Style in the Render Properties first. Or the Freestlye panels will not show.

Note! These UV maps become available only during the Freestyle rendering process. This means that the UV Along Stroke node cannot be replaced by the conventional UV Map input node. Since it takes an existing UV map already defined as part of mesh data.

# <span id="page-14-9"></span>**Properties**

# <span id="page-14-10"></span>*Use Tips*

Allows to use lower quarters of a texture image for the head and tail tips of a stroke, while the upper half for the stroke body.

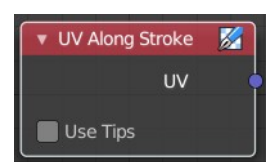

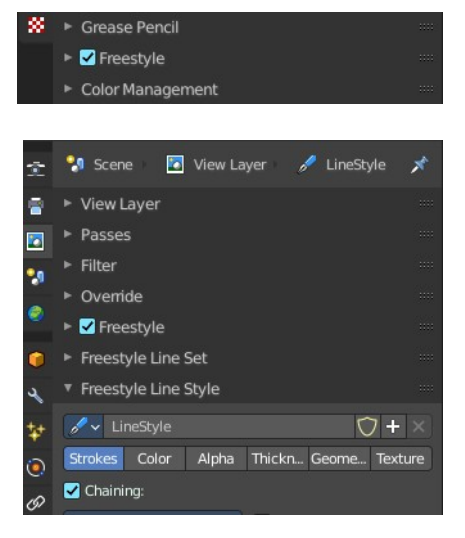

# <span id="page-15-3"></span>**Outputs**

## <span id="page-15-4"></span>*UV*

UV maps defined along strokes.

# <span id="page-15-0"></span>**UV Map**

The UV Map node is used to retrieve specific UV maps. This node can retrieve any UV map that belongs to the object with this material.

# <span id="page-15-5"></span>**Properties**

## <span id="page-15-6"></span>*From Instancer Cycles Only*

See the From Instancer option of the Texture Coordinate Node.

### <span id="page-15-7"></span>*UV Map edit box*

UV map to use.

## <span id="page-15-8"></span>**Outputs**

#### <span id="page-15-9"></span>*UV*

UV mapping coordinates from the specified UV map.

# <span id="page-15-1"></span>**Value**

The Value Node is a simple node to input numerical values to other nodes in the tree.

# <span id="page-15-10"></span>**Properties**

#### <span id="page-15-11"></span>*Default Value*

Type in a single numerical value (floating point).

## <span id="page-15-12"></span>**Outputs**

#### <span id="page-15-13"></span>*Value*

The value set in the options.

# <span id="page-15-2"></span>**Volume Info**

The Volume Info node provides information about Smoke Domains.

16

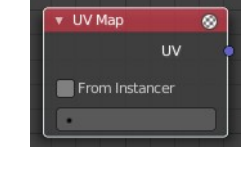

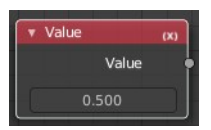

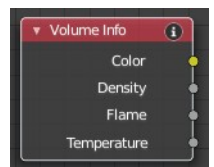

# <span id="page-16-1"></span>**Outputs**

## <span id="page-16-2"></span>*Color*

Smoke color.

### <span id="page-16-3"></span>*Density*

Smoke density.

### <span id="page-16-4"></span>*Flame*

Fire density.

### <span id="page-16-5"></span>*Temperature*

Temperature of the fire. Values in the range [0, 1] linearly maps to temperatures in the range [0, 1000] in Kelvin.

# <span id="page-16-0"></span>**Wireframe**

The Wireframe node is used to retrieve and render the wireframe of the object. This happens as the edges of the object appears to Cycles.

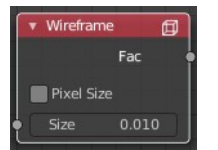

Meshes are triangulated before being processed by Cycles. So the topology will always appear triangulated when viewed with the Wire frame node.

# <span id="page-16-6"></span>**Inputs**

#### <span id="page-16-7"></span>*Size*

The input value used for unconnected socked.

# <span id="page-16-8"></span>**Properties**

## <span id="page-16-9"></span>*Pixel Size*

When enabled, the size of edge lines is set in screen space.

# <span id="page-16-10"></span>**Outputs**

#### <span id="page-16-11"></span>*Factor*

Black-and-white mask showing white lines representing edges according to the object's topology.